## **Junior Naviance**

## **http://connection.naviance.com/thurston**

**Username**: Your 6-digit Student ID number

**Password**: Birthdate MM/DD/YYYY (use slashes and zeroes) Example: June 3, 2003 is 06/03/2003

## **What you need to get done TODAY...**

- Add/Update Email Address: Click "About Me" tab. Then, click "My Account" under your name. Next, click "edit" with the pencil icon Click the pencil and then update your email address.
- **Complete Junior Graduation Requirement Survey** Click on the "About Me" *tab with the home* icon at the top. Look on left hand side of the page. Click on "Junior Grad Req Survey." **DO ASAP!**
- **Complete Junior Survey** Click on the "About Me" tab with the home icon at the top. Look on left hand side of the page. Click on "Junior Survey" to get started. DO ASAP!
- Set an Academic Goal- Click on "My Planner" tab. Then click on "goals." Then click on "Add a new academic goal" tab. Pick Academic goal for this year and get started.
- Use College Super Match- Click the "Colleges" tab. Click "Find Your Fit." Click the "SuperMatch" tab. Refine your college search by major, location, cost, size, etc.
- Add Colleges to your list- Add at least 3 colleges you are interested in. You can do this while using College Super Match or go to the Colleges tab and use other tools in that section to select three colleges.

You still have other tasks that you will need to complete this year as part of your junior requirements. Turn sheet over to see the rest of tasks. You will also find the list under the "My **Planner" tab. Go to "Tasks."** 

On the back side of this sheet are the tasks we have assigned to you for your junior year. You are more than welcome to continue exploring Naviance by investigating careers, looking at scholarships (yes, there are scholarships for juniors) and doing other individual assessments. If you did not complete your sophomore tasks, please get those done right away!

Here is the list of tasks you need to complete by the end of your junior year. Go to "My Planner" and then **click on "Tasks Assigned to Me" for your complete list of tasks. Your counselor will be tracking your progress.**

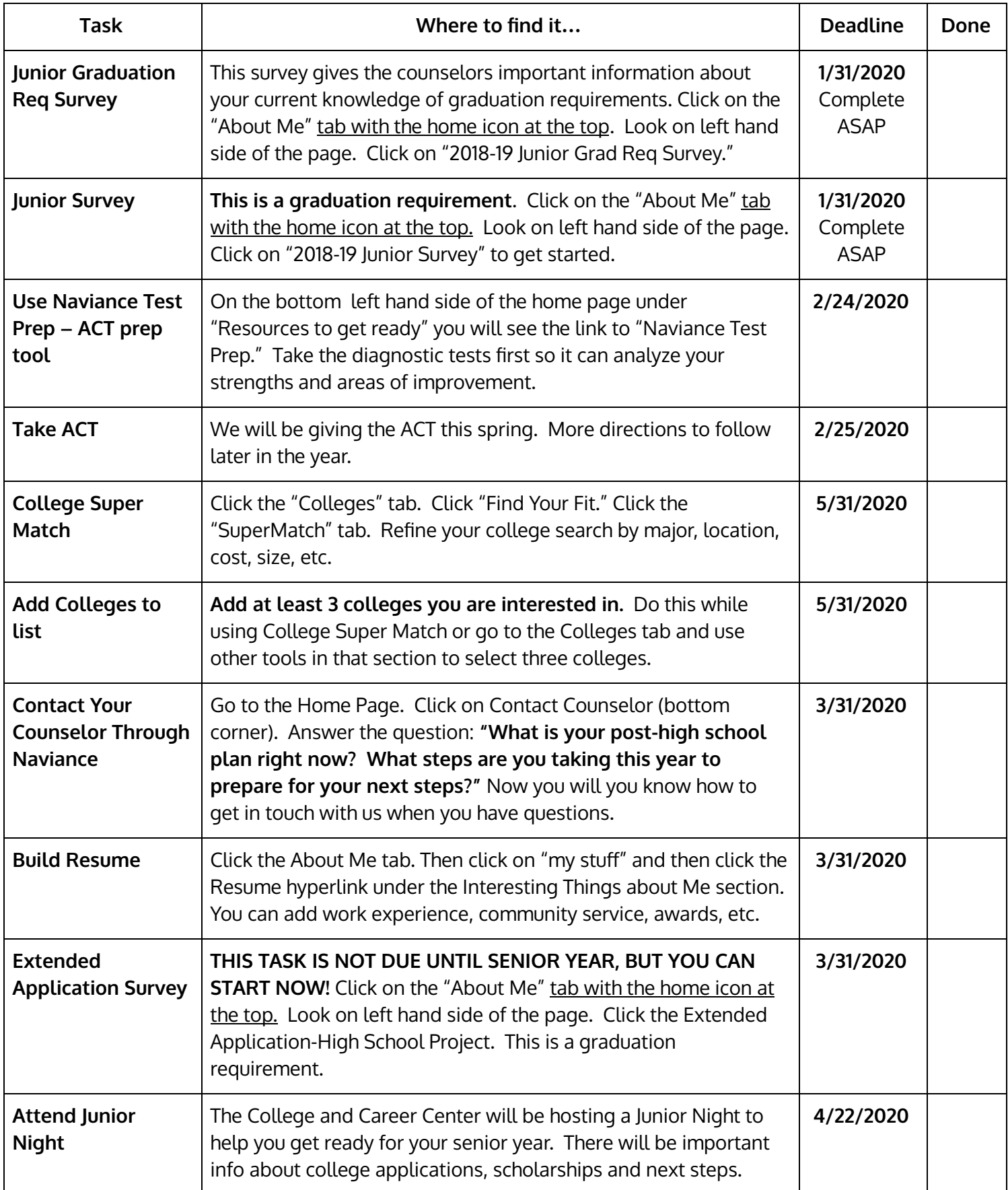